## **Séance de travail collaborative**

On souhaite discuter de l'affirmation suivante :

« Pour tout couple de nombres  $(x, y)$ , on peut trouver un rectangle dont l'aire est x et le périmètre est y. »

## **PREMIÈRES REMARQUES**

…………………………………………………………………………………………………………………………………………………………………………………… …………………………………………………………………………………………………………………………………………………………………………………… …………………………………………………………………………………………………………………………………………………………………………………… …………………………………………………………………………………………………………………………………………………………………………………… …………………………………………………………………………………………………………………………………………………………………………………… …………………………………………………………………………………………………………………………………………………………………………………… …………………………………………………………………………………………………………………………………………………………………………………… …………………………………………………………………………………………………………………………………………………………………………………… ……………………………………………………………………………………………………………………………………………………………………………………

## **INVESTIGATION**

**1.** Dans le logiciel CaRMetal, construire un rectangle selon la méthode votre choix.

Créer deux expressions arithmétiques (outil <sup>-----</sup>), l'une permettant de connaitre l'aire du rectangle « abs(poly…) » et l'autre permettant de connaitre le périmètre du même rectangle « s…+s…+s…+s… ».

Relever alors une dizaine (ou plus si l'horaire le permet) de couples  $(x; y)$ .

- **2.** Dans une nouvelle figure (Fichier / Nouvelle Figure).
	- **a.** Se connecter à CaRMetal en réseau : menu « NetWork / Se connecter au serveur »

Dans la fenêtre qui apparaît, entre votre nom et l'adresse IP du serveur donnée au tableau, au format 192.168.*xxx*.*xxx*

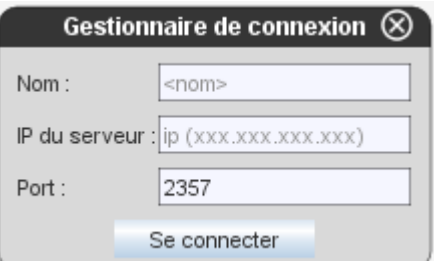

- **b.** Créer la dizaine de points dont vous avez précédemment relevé les coordonnées.
- **c.** Les partager en cliquant dans le champ « Liste des cibles… » puis en sélectionnant les points en enfin en cliquant sur « Partager ».

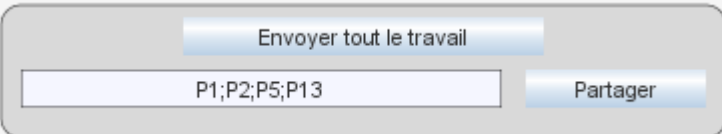

Les points sont alors envoyés au serveur, sur l'espace commun (on peut le vérifier sur la vidéoprojection)

## 3. Remarques

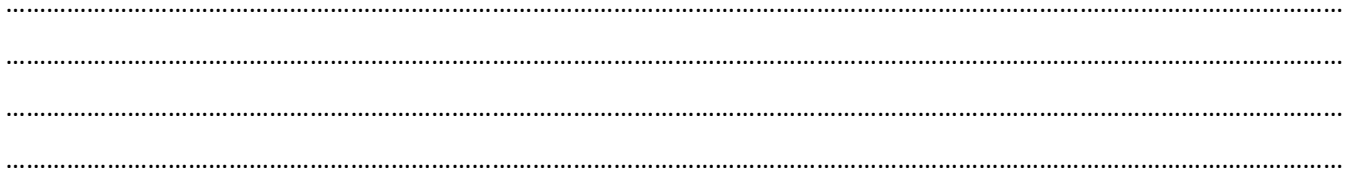